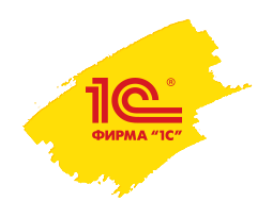

**XXI международная научно-практическая конференция НОВЫЕ ИНФОРМАЦИОННЫЕ ТЕХНОЛОГИИ В ОБРАЗОВАНИИ** 

**Опыт использования «1С:Школьное питание» в сети частных школ**

#### **Селиванова Екатерина**

ЧОУ Кембриджская Международная Школа (CIS International School) Заместитель главного бухгалтера ekaterina.selivanova@cisedu.com

Здесь будет располагаться видео с докладчиком после создания презентации голубой прямоугольник нужно удалить, оставив только место этого размера под видео

> **2–3 февраля 2021 года**

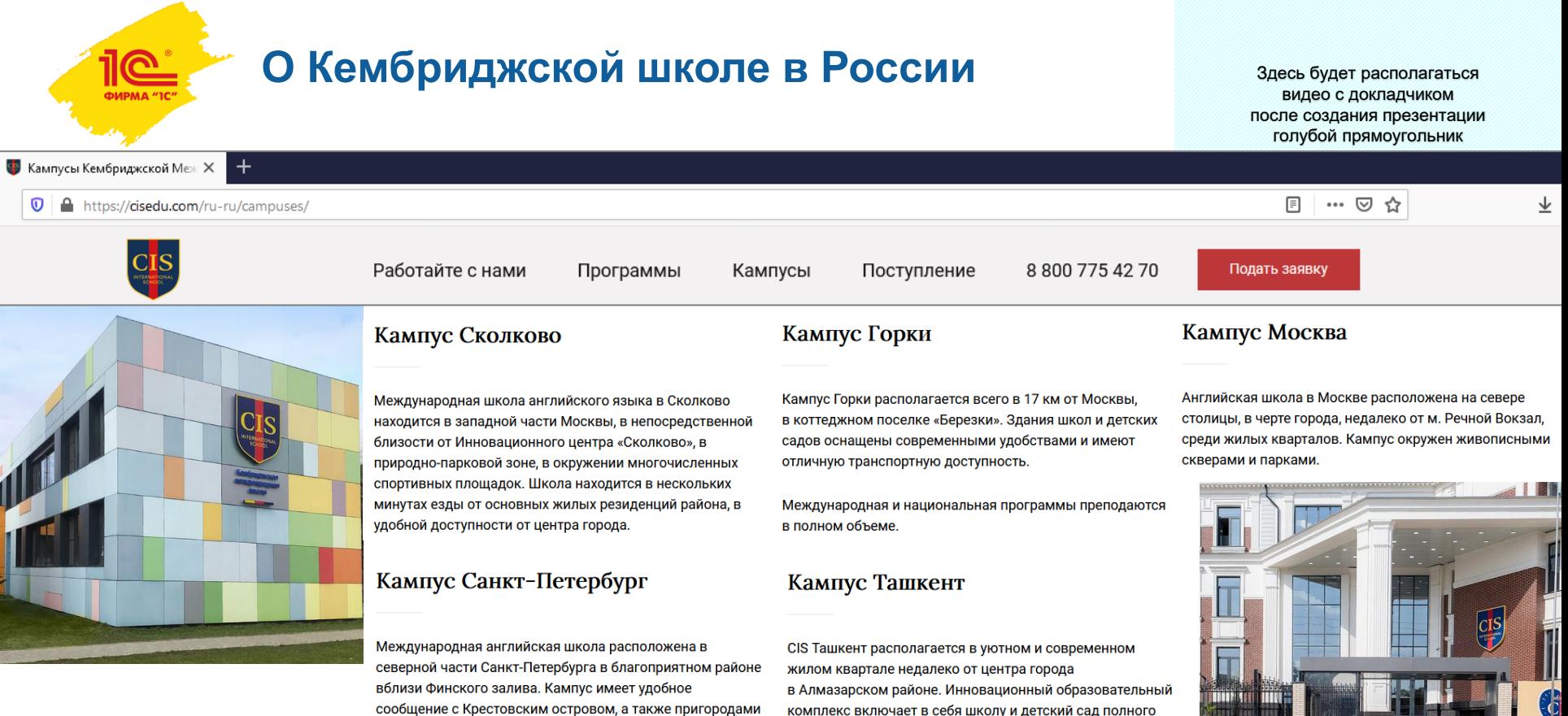

в Сестрорецком районе.

дня для детей от 2 лет.

**2–3 февраля 2021 года** 

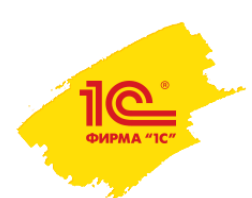

### **История о первом опыте внедрения программы**

Здесь будет располагаться видео с докладчиком после создания презентации голубой прямоугольник нужно удалить, оставив только место этого размера под видео

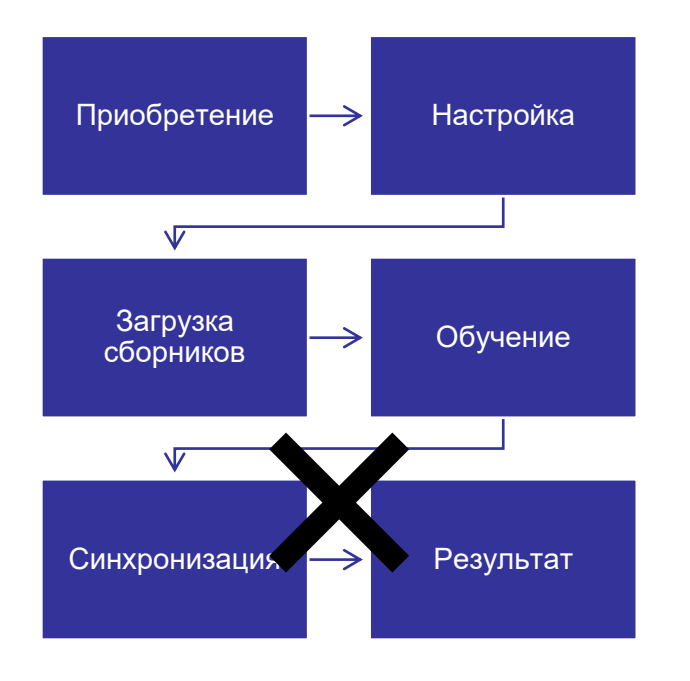

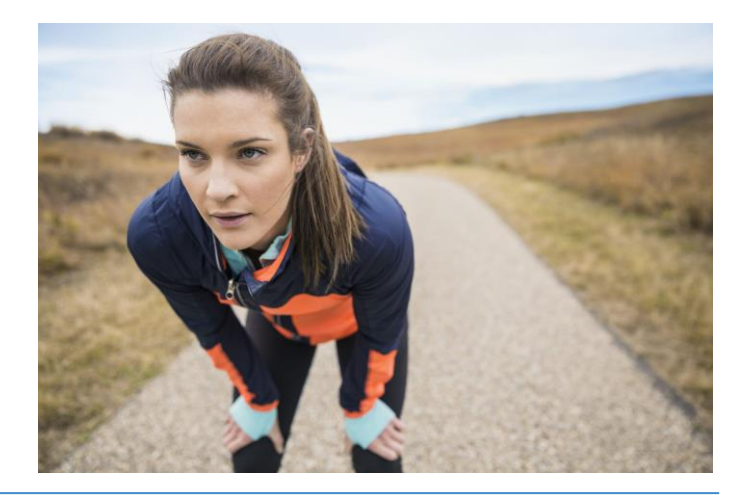

**2–3 февраля 2021 года** 

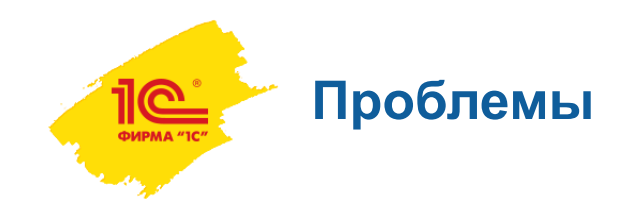

▪ «Борьба» бухгалтера и кладовщика;

▪ Дублирование функций сотрудников.

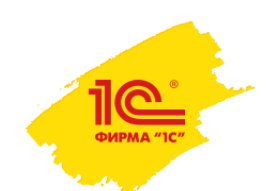

#### **Основные пользователи программы**

Здесь будет располагаться видео с докладчиком после создания презентации голубой прямоугольник нужно удалить, оставив только место этого размера под видео

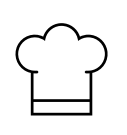

Повар

Редко сталкивается с работой в БД

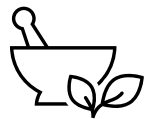

Диетсестра

Редко сталкивается с работой в БД

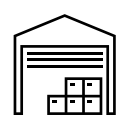

Кладовщик

Ведет складской учет в БД

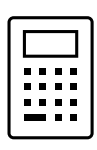

Бухгалтер Ежедневно работает с БД

**2–3 февраля 2021 года** 

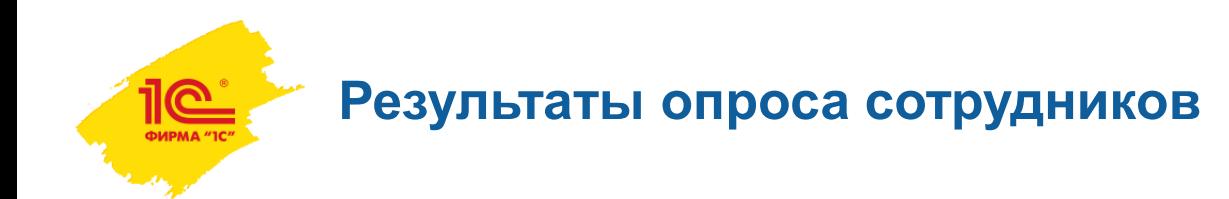

#### ▪ Все участники процесса озвучивают

проблемы: при разработке рациона, ведении складского и бухгалтерского учета. В ошибки

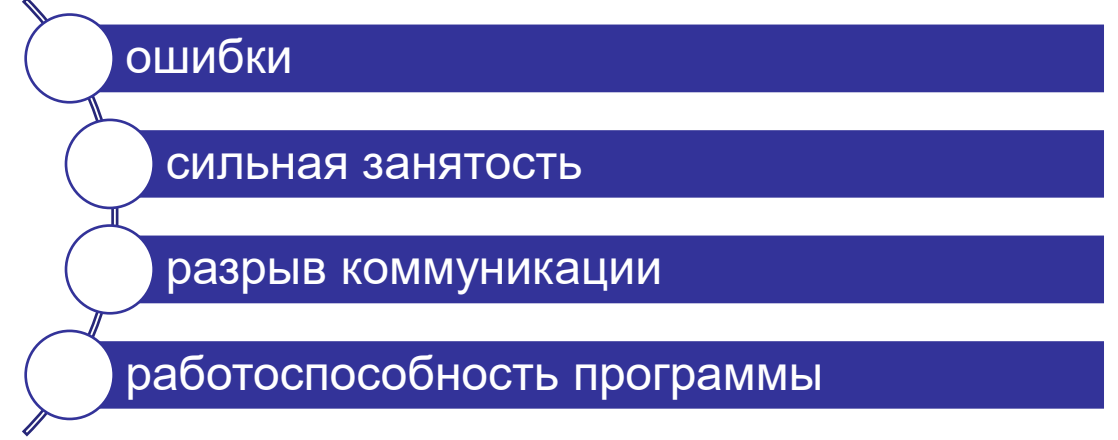

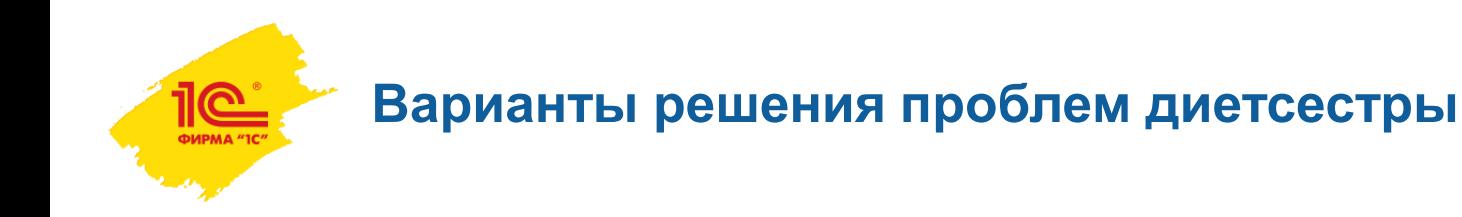

- Диетсестре было бы удобнее разрабатывать типовое меню при автоматической загрузке корректных рецептур;
- Автоматическое заполнение отчетов диетсестры на основании типовых меню и заявок.

✓Удобный инструмент по разработке типового меню;

 $\checkmark$  Формирование отчетов на основании Заявки на питание + Типового меню

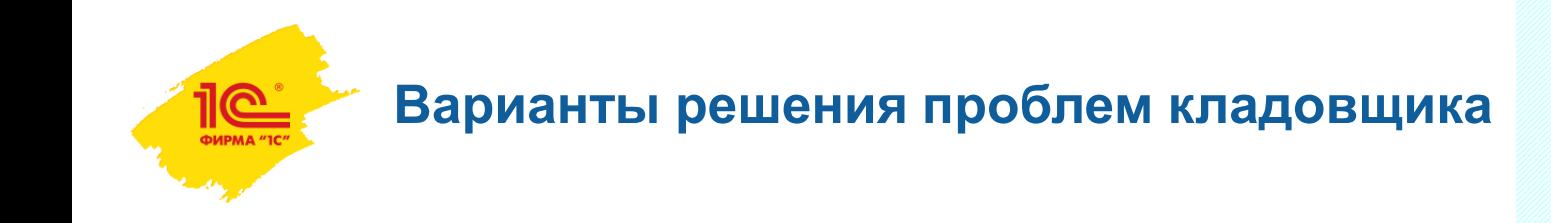

- **Автоматическое формирование требования накладной на основании** типового меню и заявки для кладовщика;
- Учет продуктов по поставщикам
- √Автоматическое создание требования накладной;
- ✓Автоматический расчет требуемых продуктов на основании меню и заявок на питание с учетом остатков на складе.

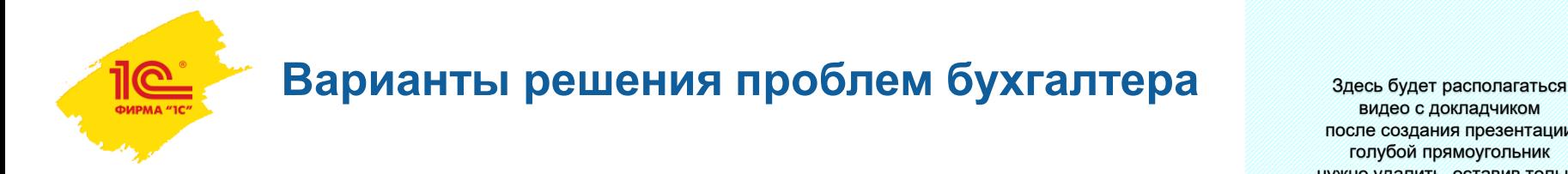

после создания презентации голубой прямоугольник нужно удалить, оставив только место этого размера под видео

- Повторное занесение первичных документов (т.к. кладовщик уже оприходовал товары на склад);
- Было бы удобнее если бы кладовщик самостоятельно проверял свои ошибки и остаток по складу всегда сходился с реальным;
- Отсутствие времени на проверку
- $\checkmark$  Автоматическая загрузка первичных документов путем синхронизации;
- ✓Возникновение ошибок при проведении некорректных документов

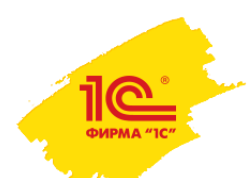

#### **Процесс внедрения программы**

Здесь будет располагаться видео с докладчиком после создания презентации голубой прямоугольник нужно удалить, оставив только место этого размера под видео

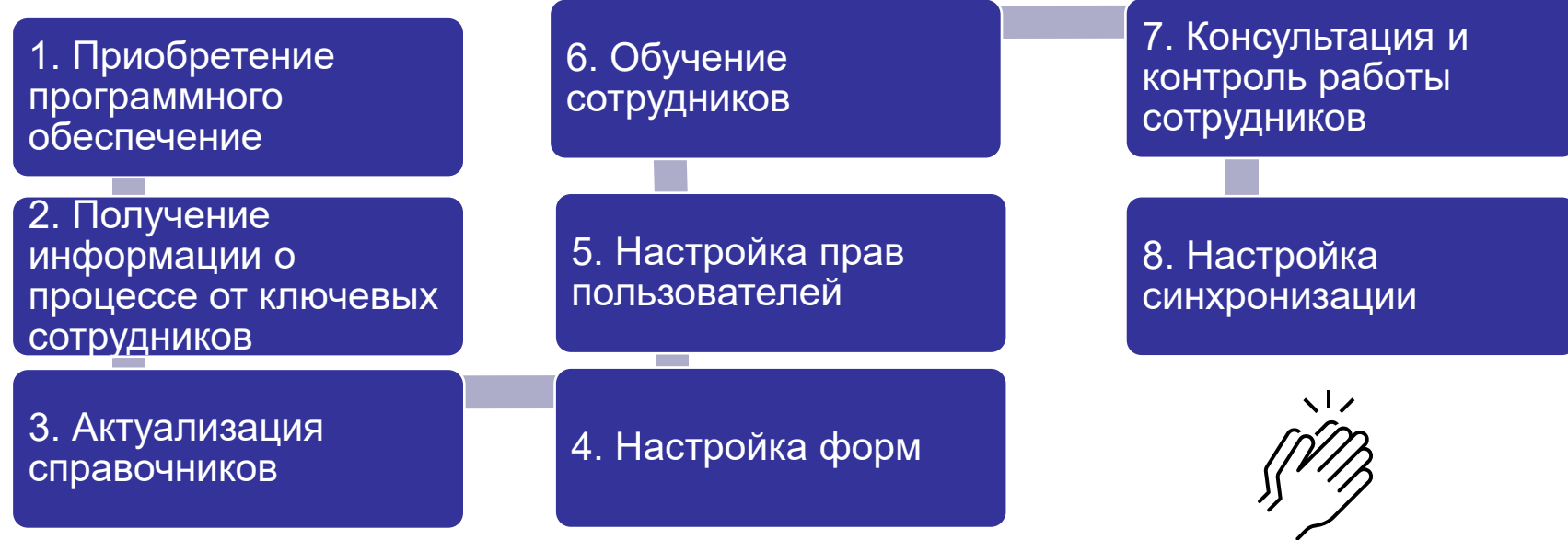

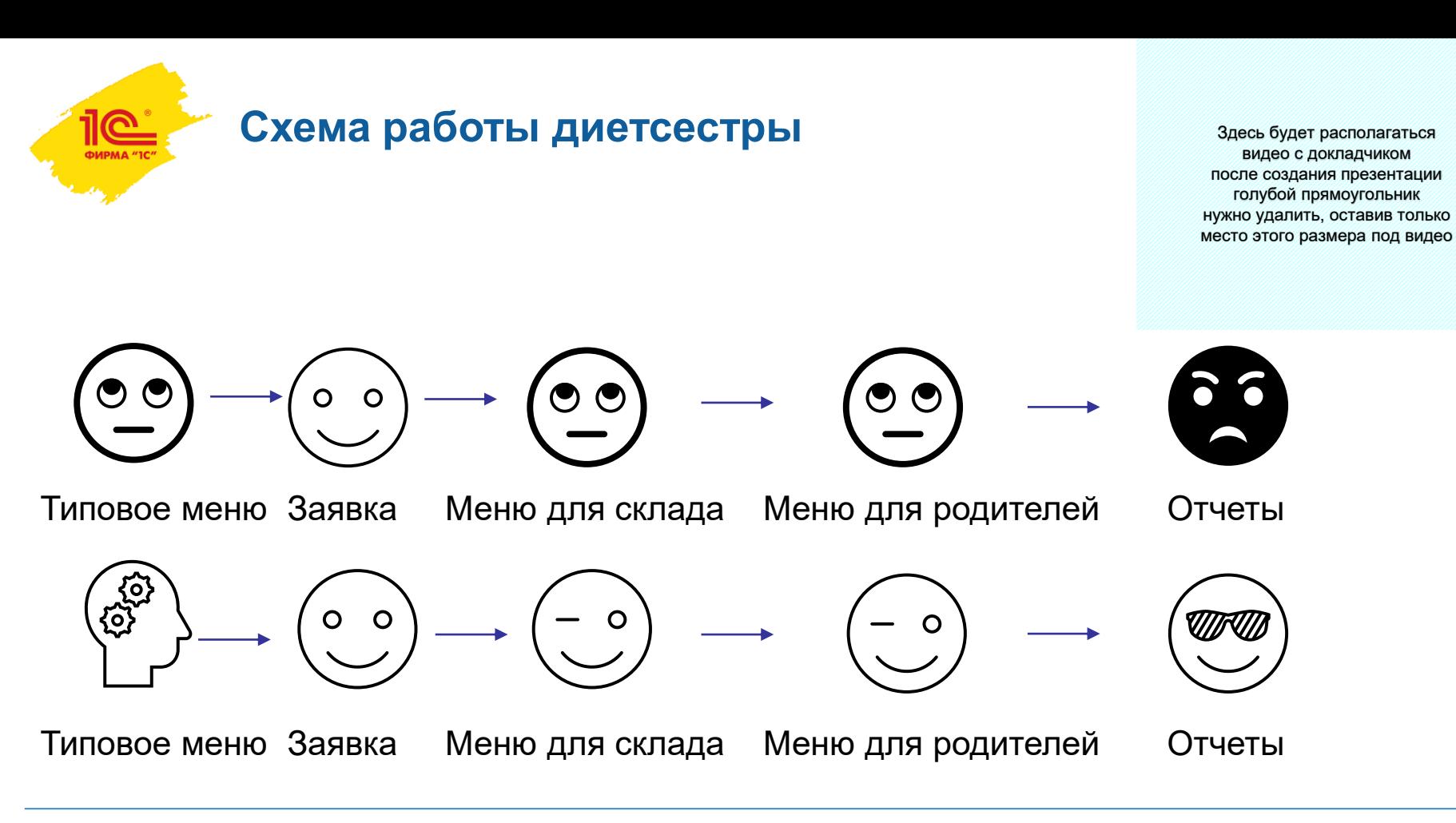

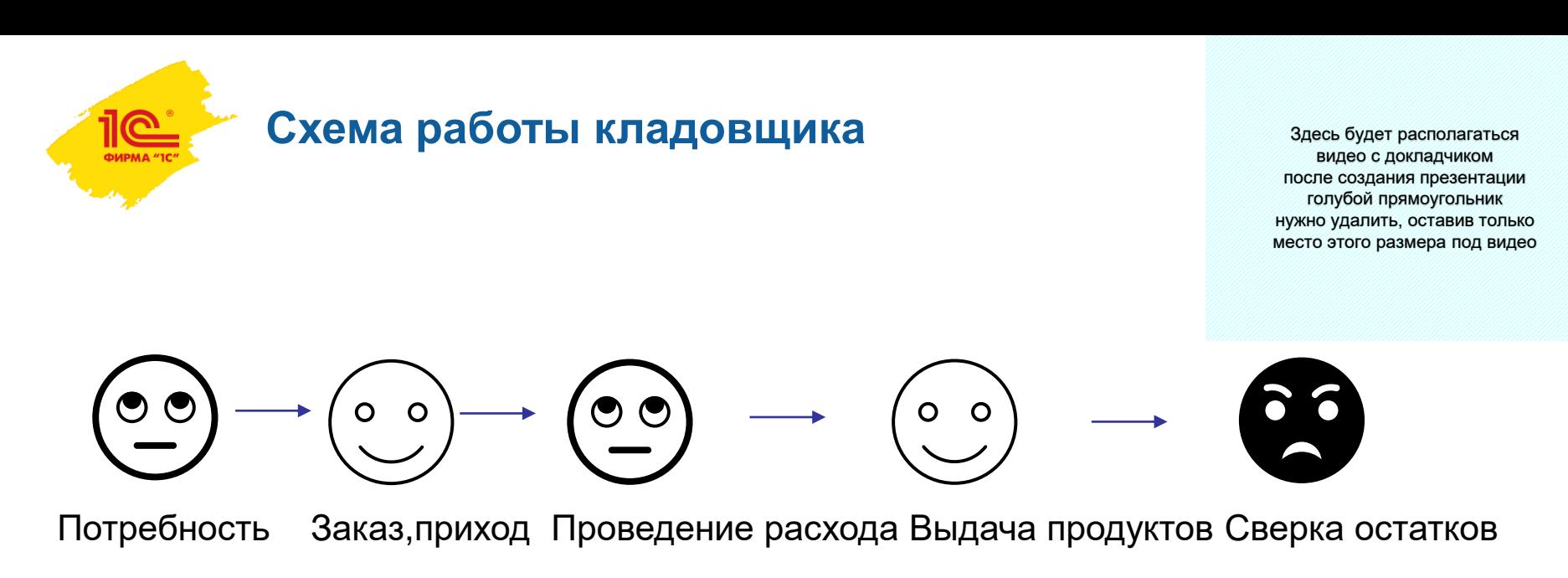

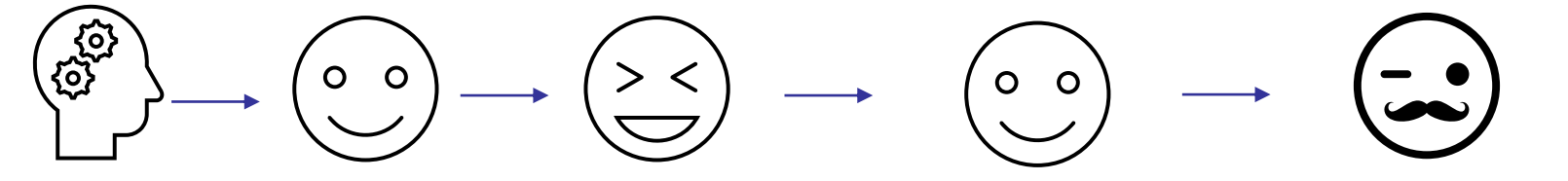

Потребность Заказ,приход Проведение расхода Выдача продуктов Сверка остатков

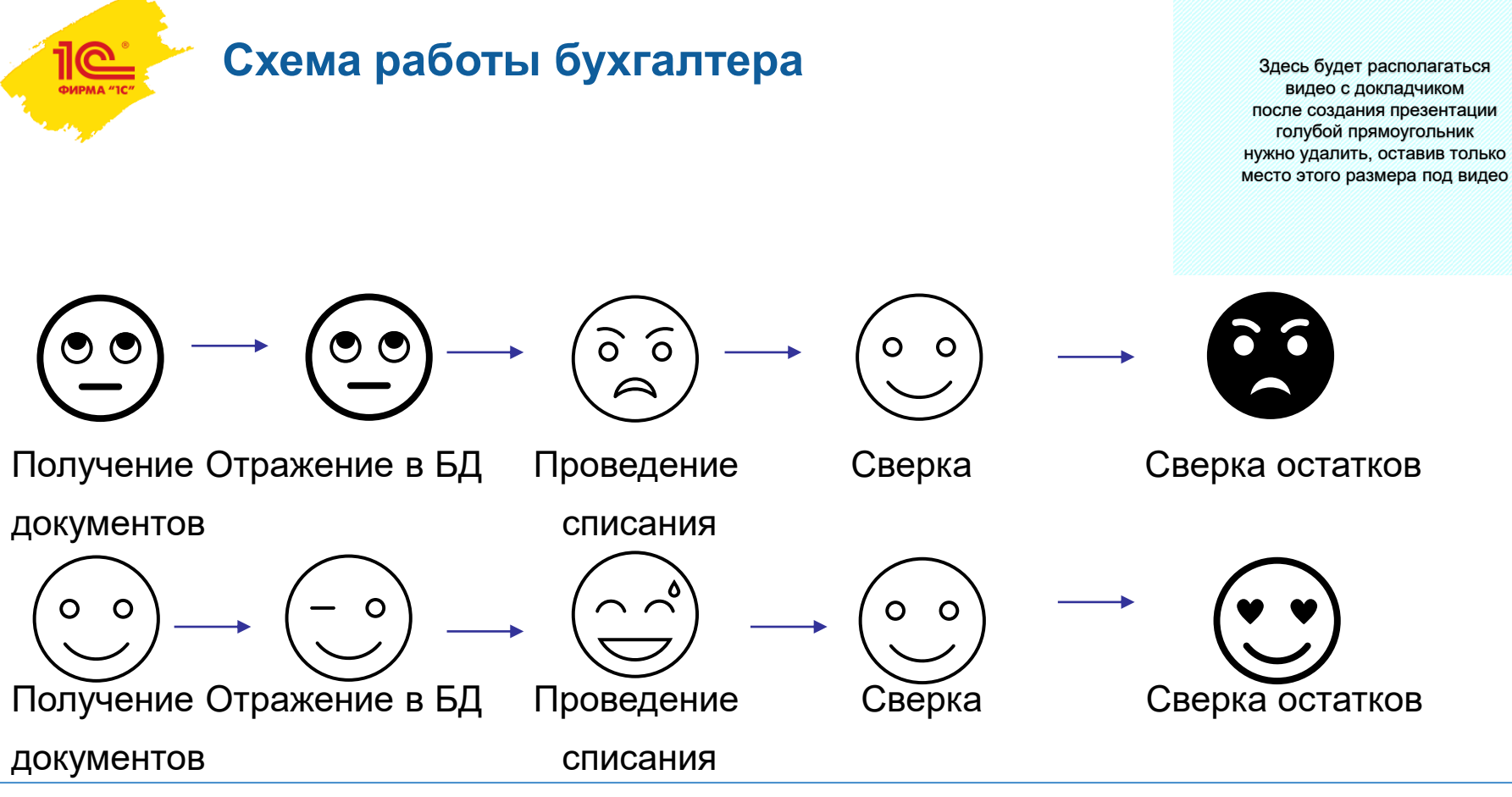

- Кладовщик и диетсестра не всегда используют одну и ту же номенклатуру…
- В справочнике должны быть только те позиции, которые используются. Лишние элементы способствуют совершению ошибок!
- Каждое подразделение не должно видеть документы и справочники друг друга…
- **В 10% случаев подводит поставщик продуктов** и сотрудникам приходится оперативно вносить корректировки
- Часто повар использует новые рецептуры…
- Перед внедрением важно изучить рабочий процесс на местах…

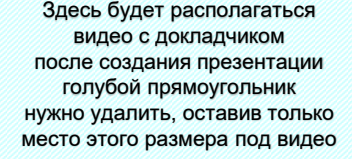

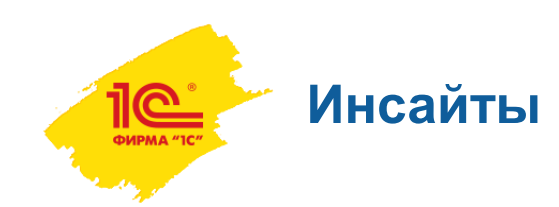

**Как это работает (иллюстрации)**

ФИРМА "IC"

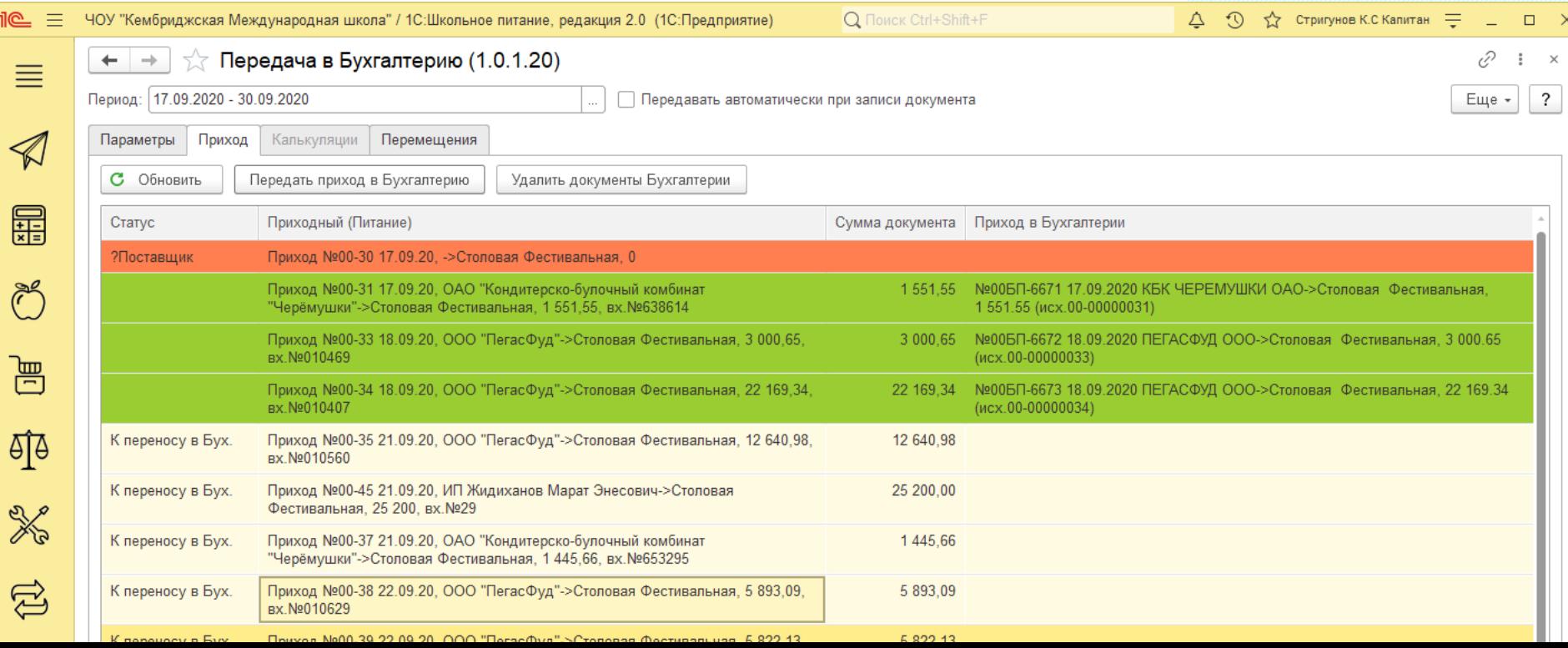

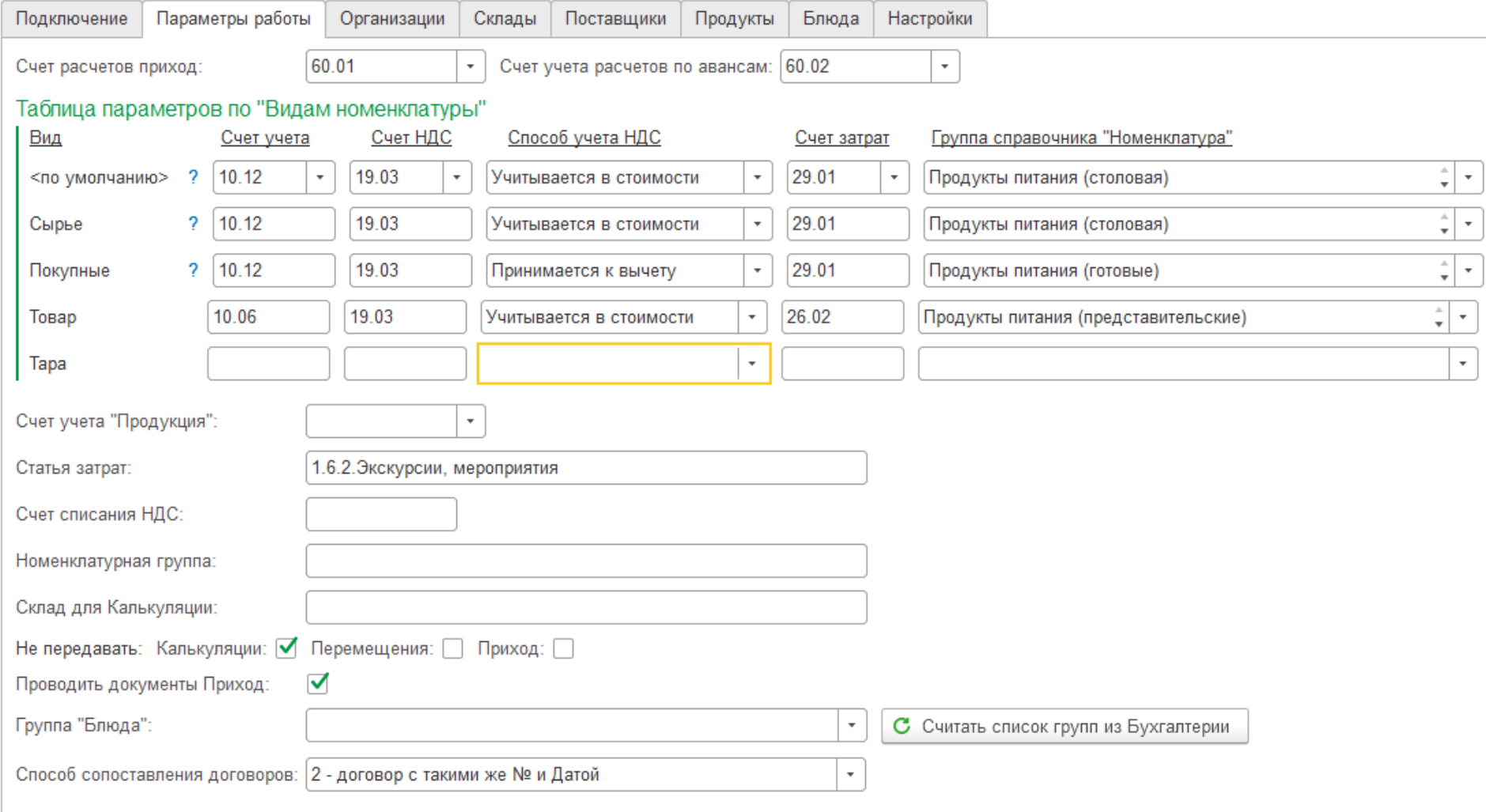

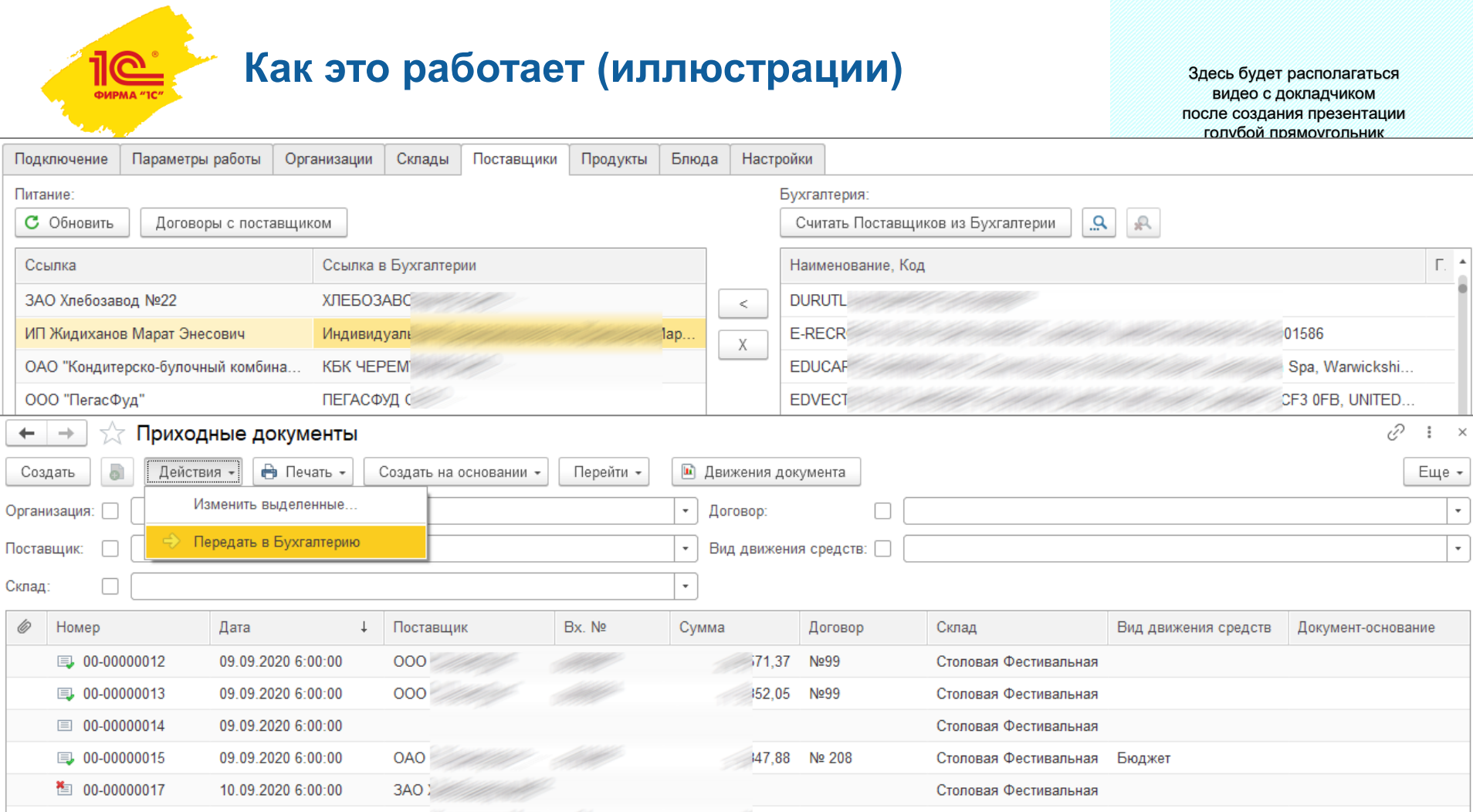

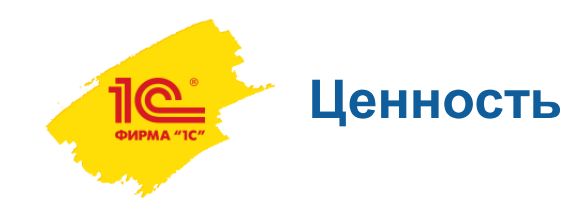

- Ушли от многократности ввода, снизили трудозатраты.
- Возможность исправления ошибок до выгрузки в основную систему. Уверенность.
- Это работает. Как надо нам.
- Конфигурация осталась типовой, «на поддержке».
- Результат приятный. Оценка выше чем «4».

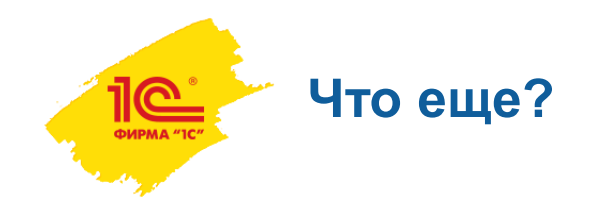

Возможность перейти к автоматизации других процессов.

Например: Заказов поставщикам…

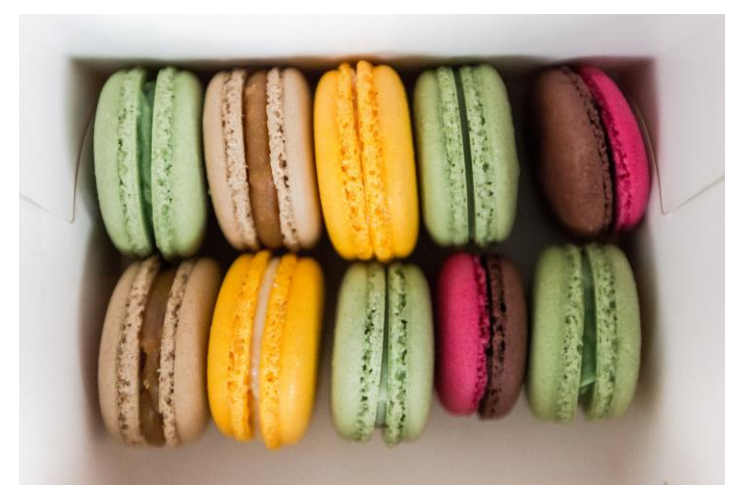

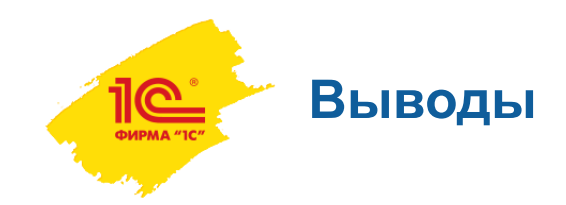

- 1. В неординарных случаях может быть недостаточно просто покупки и освоения. Требуется доведение
- 2. Привлечение специализированной организации (в данном случае разработчика) для доводки под наши требования – дает результат
- 3. Это работает

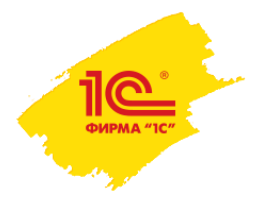

# **СПАСИБО ЗА ВНИМАНИЕ!**

## **Селиванова Екатерина Владимировна ekaterina.selivanova@cisedu.com**